## Planning & Building Online Services

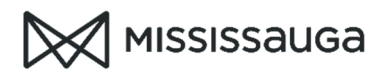

Schedule Permit Inspections

- 1) Visit www.mississauga.ca/inspections and click "Schedule Inspection"
- 2) Enter your application number and webID (located on your building permit notice)

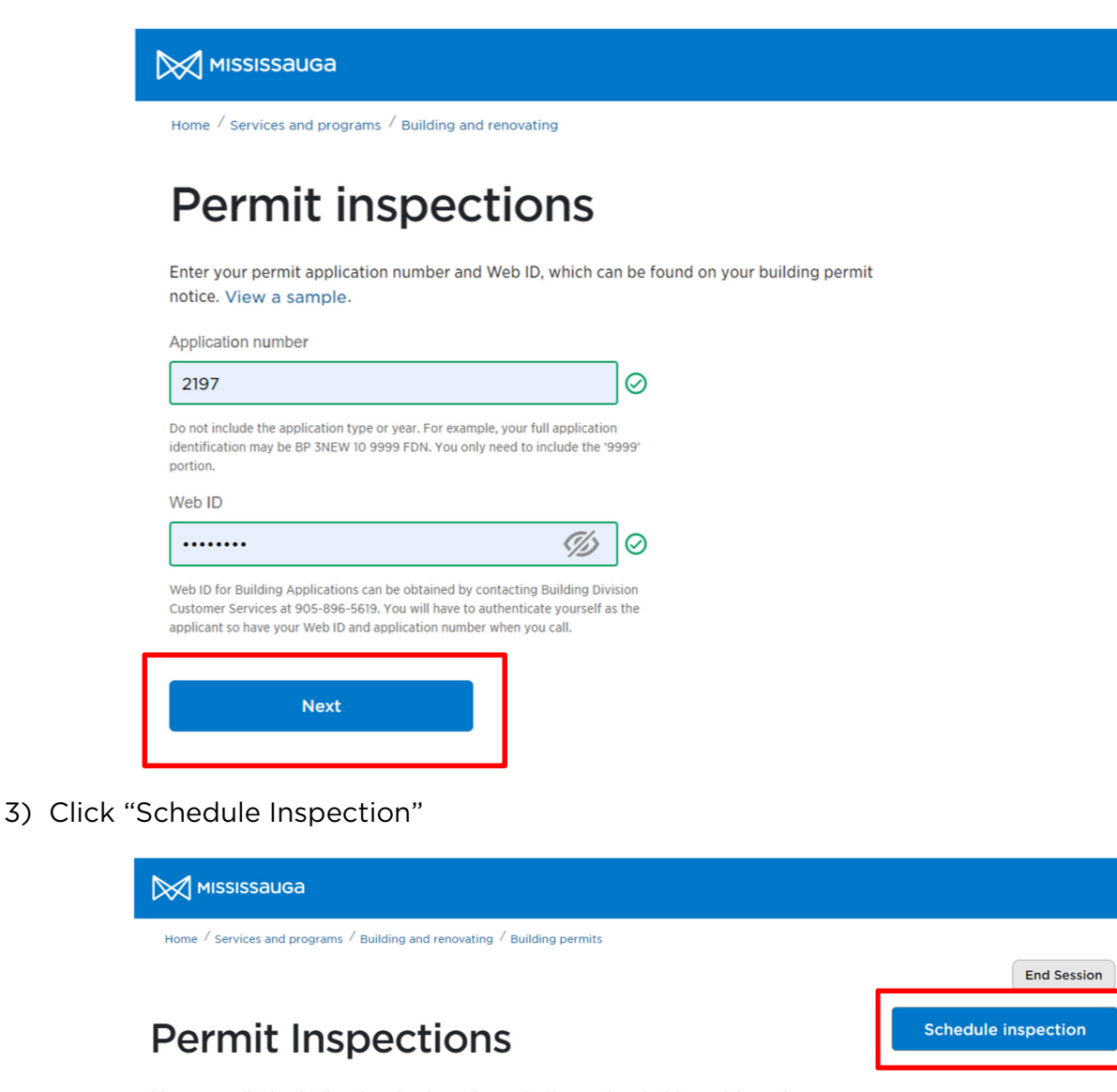

View your application details and previous inspection results. You can also schedule permit inspections.

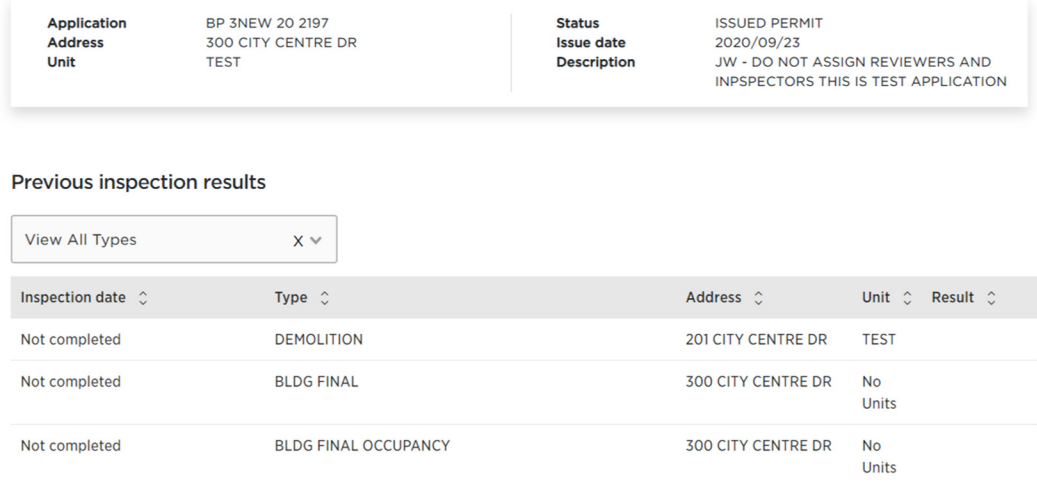

## Planning & Building Online Services

Schedule Permit Inspections

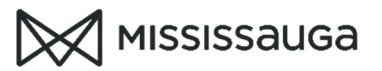

4) Enter the inspection details and click "next"

## **Schedule Permit Inspections**

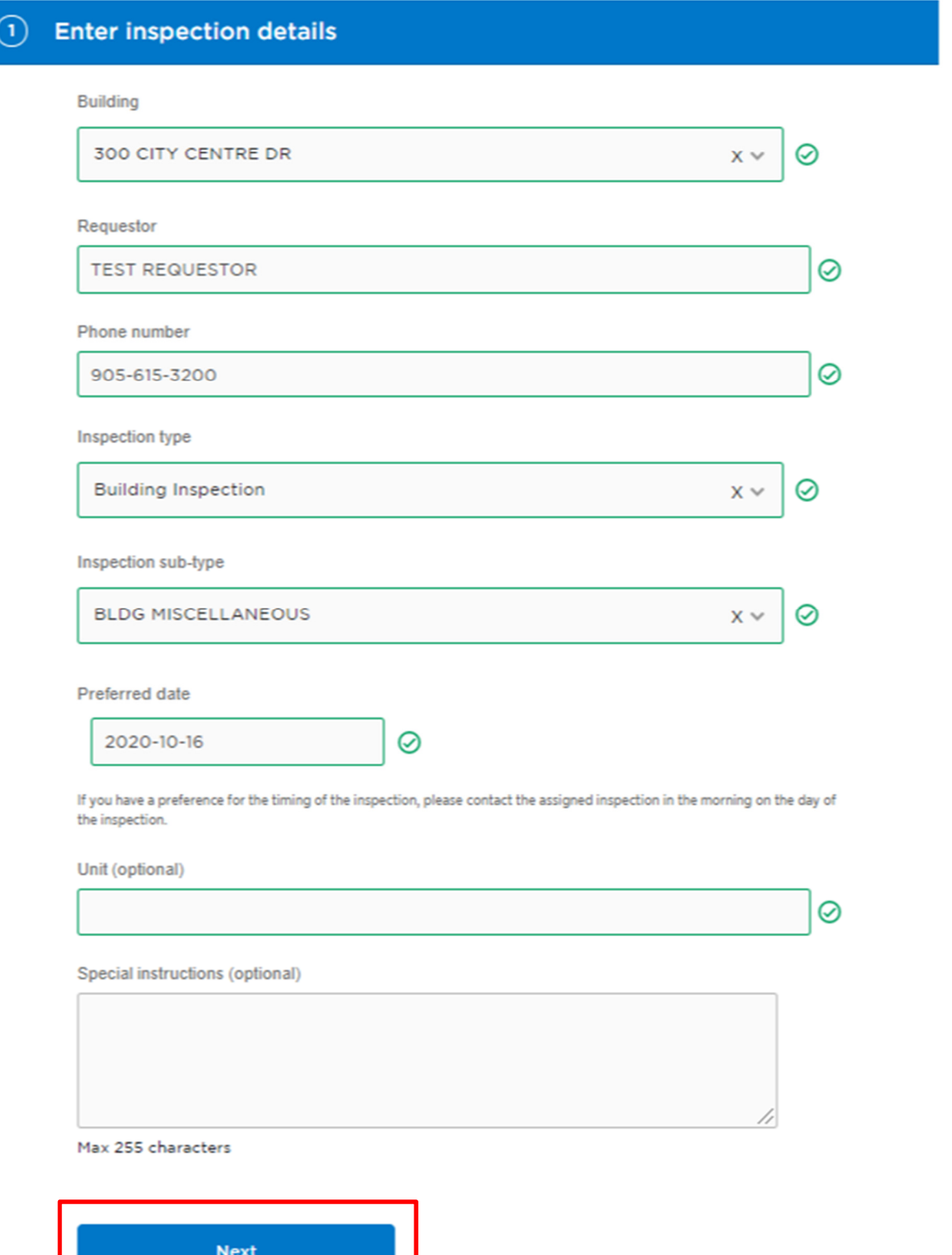

## Planning & Building Online Services

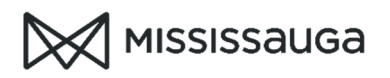

Schedule Permit Inspections

5) Verify the details and click "submit". If you the information is incorrect, click on "enter inspection details to edit your entries.

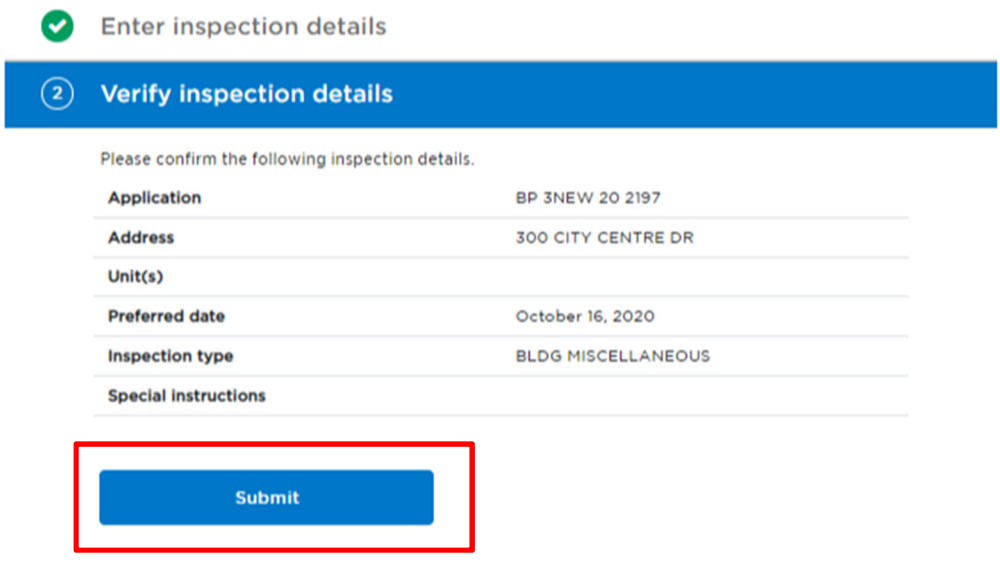

6) Your inspection confirmation will be displayed

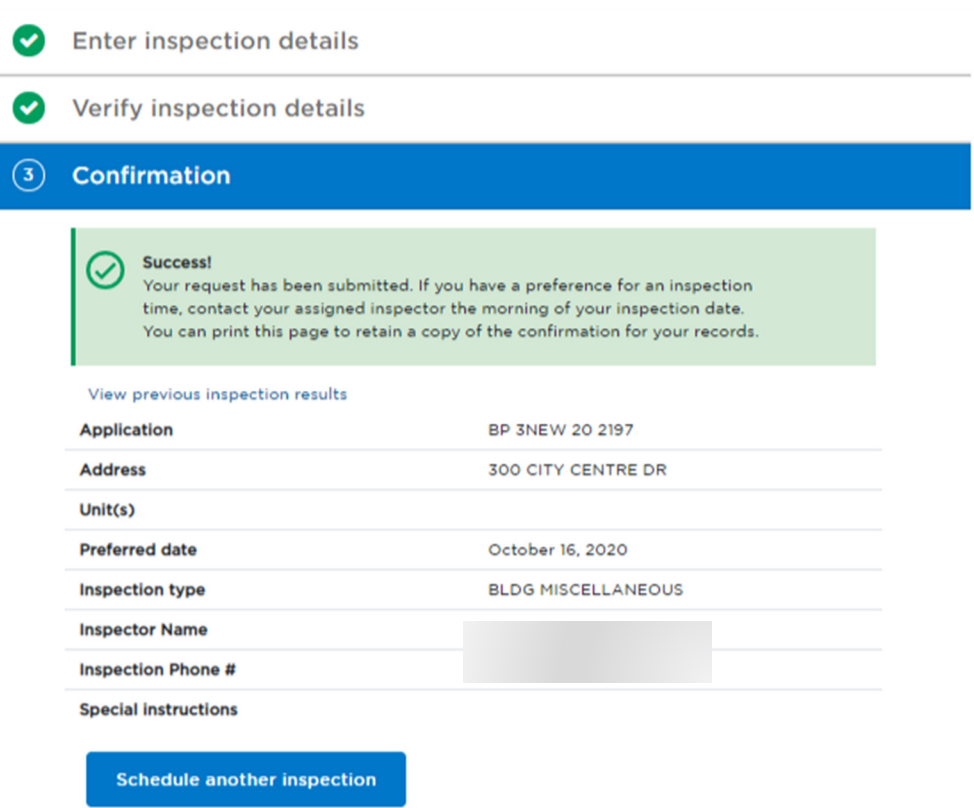